# **Table of Contents**

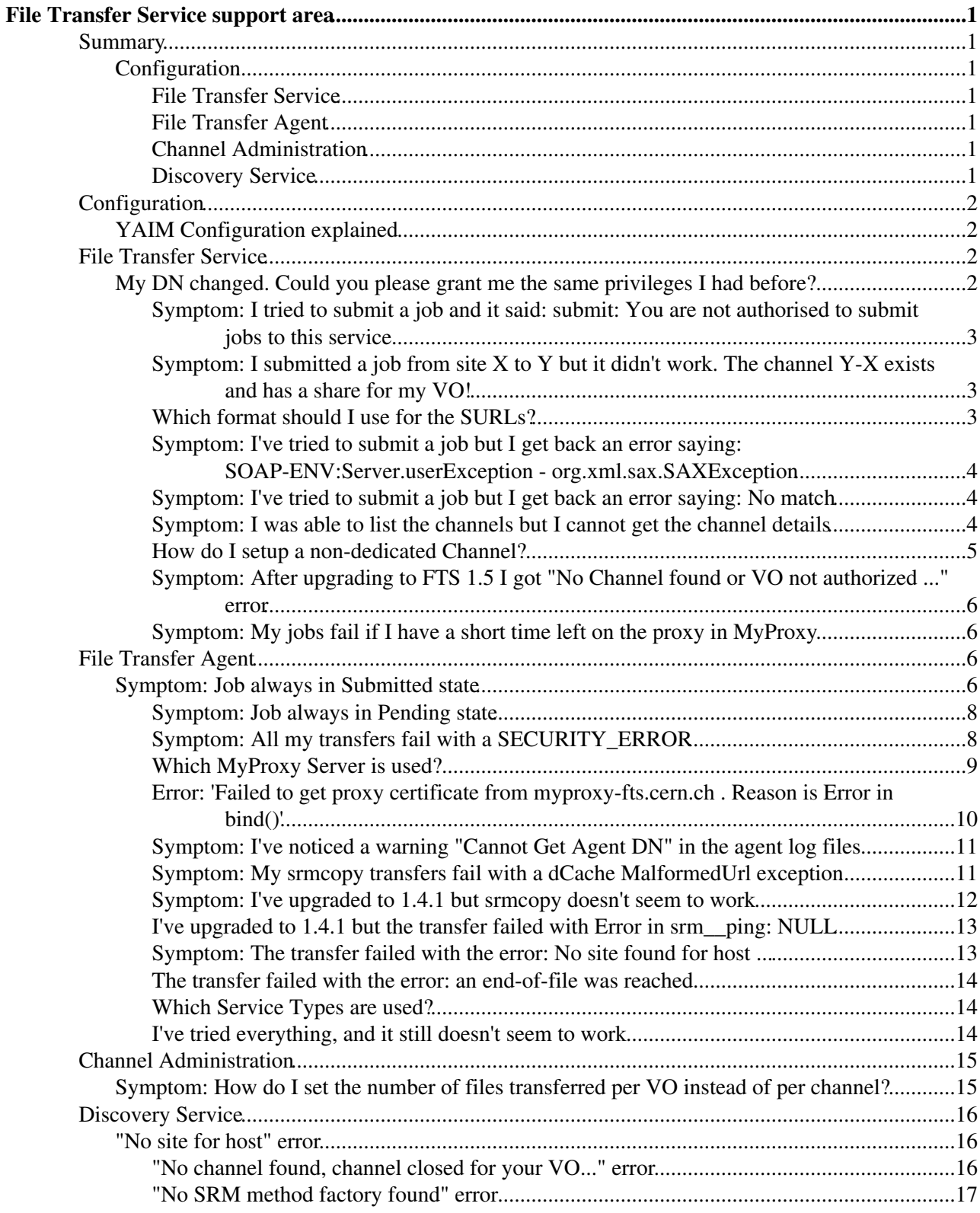

# <span id="page-1-0"></span>**File Transfer Service support area**

The purpose of this page is to keep track of the problems and support requests posted to GGUS.

This page is relevant to the gLite [FTS](https://twiki.cern.ch/twiki/bin/view/EGEE/FTS) 1.4.1 and [FTS](https://twiki.cern.ch/twiki/bin/view/EGEE/FTS) 1.5 release, and most of them to the [FTS](https://twiki.cern.ch/twiki/bin/view/EGEE/FTS) 2.0 release.

Todo: split these out onto separate pages. At least for [FTS](https://twiki.cern.ch/twiki/bin/view/EGEE/FTS) 2.0.

## <span id="page-1-1"></span>**Summary**

## <span id="page-1-2"></span>**Configuration**

• YAIM Configuration explained

### <span id="page-1-3"></span>**File Transfer Service**

- My DN changed. Could you please grant me the same priveleges I had before?
- I tried to submit a job and it said: submit: You are not authorised to submit jobs to this service
- I submitted a job from site X to Y but it didn't work. The channel Y-X exists and has a share for my VO!
- Which format should I use for the SURLs?
- I've tried to submit a job but I get back an error saying: SOAP-ENV:Server.userException org.xml.sax.SAXException
- I've tried to submit a job but I get back an error saying: No match
- I was able to list the channels but I cannot get the channel details
- How do I setup a non-dedicated Channel?
- After upgrading to FTS 1.5 I got "No Channel found or VO not authorized ..." error
- My jobs fail if I have a short time left on the proxy in MyProxy

### <span id="page-1-4"></span>**File Transfer Agent**

- Job always in Submitted state
- Job always in Pending state
- All my transfers fail with a SECURITY\_ERROR
- Which MyProxy Server is used?
- "Error in bind()" from MyProxy server
- I've noticed a warning "Cannot Get Agent DN" in the agent log files
- My srmcopy transfers fail with a dCache MalformedUrl exception
- I've upgraded to 1.4.1 but srmcopy doesn't seem to work
- I've upgraded to 1.4.1 but the transfer failed with Error in srm\_\_ping: NULL
- The transfer failed with the error: No site found for host ...
- The transfer failed with the error: an end-of-file was reached
- Which Service Types are used?
- I've tried everything, and it still doesn't seem to work

### <span id="page-1-5"></span>**Channel Administration**

• How do I set the number of files transferred per VO instead of per channel?

### <span id="page-1-6"></span>**Discovery Service**

- "No site for host" error
- "No channel found, channel closed for your VO..." error

• "No SRM method factory found" error

## <span id="page-2-0"></span>**Configuration**

## <span id="page-2-1"></span>**[YAIM](https://twiki.cern.ch/twiki/bin/view/EGEE/YAIM) Configuration explained**

Starting from [FTS](https://twiki.cern.ch/twiki/bin/view/EGEE/FTS) version 1.5, the configuration has moved from the gLite python configuration script to YAIM (you can find an example in /opt/glite/yaim/example/site-info.def). For the Yaim details, please refers to the the related documentation. The relevant part for us is the FTS and the FTA one. See [FtsYaimValues15](https://twiki.cern.ch/twiki/bin/view/LCG/FtsYaimValues15)

## <span id="page-2-2"></span>**File Transfer Service**

#### <span id="page-2-3"></span>**My DN changed. Could you please grant me the same privileges I had before?**

In case a user DN changed, for example because of the change of the CERN CA, all his/her privileges on the FTS Server should be updated. If the old certificate is still valid, the user can perform this operation by his own, without the help of the FTS amdinistrator. In order to due that, the user has to execute the following steps with a valid proxy generated from the old certificate:

- Invoke glite-transfer-getroles to retrieve the list of priviledges
- For each channel he/she has the management provileges on, execute •

glite-transfer-channel-addmanager CHANNEL\_NAME NEW\_DN

For each VO he/she has the management provileges on, execute •

glite-transfer-addvomanager VO\_NAME NEW\_DN

In case the old user's certficate expired, the FTS administrator has to list all managers of all the channels (glite-transfer-channel-listmanagers) and VOs (glite-transfer-listvomanagers) and then executes glite-transfer-channel-addmanager and glite-transfer-addvomanager as above.

The user can then check that the privileges are correct by executing glite-transfer-getroles with a proxy generated from the new certificate.

In case the user is also and FTS administrator, the file /opt/glite/etc/glite-transfer-admin-mapfile should be manually modified in every node where the FTS-WS is installed and a new entry corresponding to the new DN soudl be added.

When the old certificate expires or is no longer needed, the user should then remove the priviledges granted to the old DN by executing the following commands, with a proxy generated from the new certificates:

- Invoke glite-transfer-getroles to retrieve the list of priviledges
- For each channel he/she has the management provileges on, execute •

glite-transfer-channel-removemanager CHANNEL\_NAME OLD\_DN

For each VO he/she has the management provileges on, execute •

```
 glite-transfer-removevomanager VO_NAME OLD_DN
```
#### <span id="page-3-0"></span>**Symptom: I tried to submit a job and it said: submit: You are not authorised to submit jobs to this service**

The user is not authorised to submit jobs to the [FTS](https://twiki.cern.ch/twiki/bin/view/EGEE/FTS) service. In order to authorize him/her, you have to add his/her DN in the submit-mapfile on the [FTS](https://twiki.cern.ch/twiki/bin/view/EGEE/FTS) server. You can have a look at [FtsServerInstall](https://twiki.cern.ch/twiki/bin/edit/LCG/FtsServerInstall13?topicparent=EGEE.DMFtsSupport;nowysiwyg=1) in the Mapfile section and at [FtsServerSubmitMapfile](https://twiki.cern.ch/twiki/bin/edit/LCG/FtsServerSubmitMapfile?topicparent=EGEE.DMFtsSupport;nowysiwyg=1)

However, due to bug in the [FTS](https://twiki.cern.ch/twiki/bin/view/EGEE/FTS) ([#10362](http://savannah.cern.ch/bugs/?func=detailitem&item_id=10362) $\sigma$ ), if the user has a double or more delegated proxy (i.e. the DN ends with /CN=proxy/CN=proxy), a parsing error will cause a authorization denied. This bug has being solved in [FTS](https://twiki.cern.ch/twiki/bin/view/EGEE/FTS) version 1.4 and in the latest QuickFix for 1.3

If the user is still not authorized to submit request, check his/her DN is not in the veto-mapfile

## <span id="page-3-1"></span>**Symptom: I submitted a job from site X to Y but it didn't work. The channel Y-X exists and has a share for my VO!**

From version 1.3 onwards the channel definitions are mono-directional. You have to create another channel in the opposite direction (glite-transfer-channel-add), set the share for the VO interested in using the channel (glite-transfer-channel-setvoshare) and install an Channel Agent that will managed it

## <span id="page-3-2"></span>**Which format should I use for the SURLs?**

Starting from gLite 1.4.1, the FTA implements the enhancement request  $#8364 \text{°}$ , that allows a user to specify any format he prefers: the agent would then convert each SURL before transfering or registering into the catalog to either a fully qualified format

srm://<host>:<port>/srm/managerv1?SFN=<file\_path>

#### or a compact one

srm://<host>/<file\_path>

depending on the configuration. By default it would use the compact format. In case you want to change this parameter, you have to set the related ChannelAgent configuration parameter ACTIONS\_SURLNORMALIZATION (transfer-agent-channel-actions.SurlNormalization) to one of the following values:

 $\bullet$  compact all the SURLs will be converted to the format:

srm://<host>/<file\_path>

 $\bullet$  compact-with-port all the SURLs will be converted to the format:

srm://<host>:<port>/<file\_path>

 $\bullet$  fully-qualified all the SURLs will be converted to the format:

srm://<host>:<port>/srm/managerv1?SFN=<file\_path>

• disabled no SURL convertion will be performed

If you're using a previous version, for interoperability reasons we suggest to use fully qualified SURLs, i.e. in the format

srm://<srm\_host>:<srm\_port>/srm/managerv1/?SFN=<file\_path>

Symptom: I tried to submit a job and it said: submit: You are not authorised to submit jobs to this service

If you know the type of the SRM that would be involved in the transfer, you can also specify one of the supported compact format. For Castor, as example, you can use

```
srm://<castorsrm>:8443/srm/managerv1?SFN=<file_path>
srm://<castorsrm>:8443//srm/managerv1?SFN=<file_path>
srm://<castorsrm>:8443/?SFN=<file_path>
srm://<castorsrm>:8443/<file_path>
srm://<castorsrm>/<file_path>
```
In case the transfer is processed by a channel configured to use srmcopy, the fully qualified format may not work. Please have a look here for a workaround

#### <span id="page-4-0"></span>**Symptom: I've tried to submit a job but I get back an error saying: SOAP-ENV:Server.userException - org.xml.sax.SAXException**

Usually this issue is related to an endpoint pointing to the wrong server (typically ChannelManagement instead on FileTransfer): when you observe an error similar to

```
submit: SOAP fault: SOAP-ENV: Server.userException -
org.xml.sax.SAXException: Deserializing parameter 'job': could not find deserializer for type {h
```
please ask the user to look at the command he just submitted and to check that the specified endpoint is correct; all the CLIs commands that start with glite-transfer-channel-\* require to use a ChannelManagement interface, while the ones that start with glite-transfer-\* require the FileTransfer interface. In order to check if the endpoint is correct, the user can also re-run the command with the  $-v$  option and checks if the line Using Endpoint ends with FileTransfer or ChannelManagement

#### <span id="page-4-1"></span>**Symptom: I've tried to submit a job but I get back an error saying: No match**

When the user submit a transfer job, he usually specify some SURLs that may contains a question mark (?). In some shells this character has to be escaped by simply quoting it ('?'): for example, if the SURLs are

```
srm://castorgridsc.cern.ch:8443/srm/managerv1?SFN=/castor/cern.ch/grid/dteam/src_file
srm://castorgridsc.cern.ch:8443/srm/managerv1?SFN=/castor/cern.ch/grid/dteam/dst_file
```
please make sure you run glite-transfer-submit in this way

```
glite-transfer-submit \
     srm://castorgridsc.cern.ch:8443/srm/managerv1'?'SFN=/castor/cern.ch/grid/dteam/src_file \
     srm://castorgridsc.cern.ch:8443/srm/managerv1'?'SFN=/castor/cern.ch/grid/dteam/dst_file
```
#### <span id="page-4-2"></span>**Symptom: I was able to list the channels but I cannot get the channel details**

Listing channels is open to any user as long as he/she is not in the veto mapfile - you only get the channel name from this call.

However, getting the details of a channel - source, destination, bandwitch, etc is restricted. For this you need to be:

- an admin
- manager of the channel being queried
- manager of any VO on the given [FTS](https://twiki.cern.ch/twiki/bin/view/EGEE/FTS)

You can check your roles on a given [FTS](https://twiki.cern.ch/twiki/bin/view/EGEE/FTS) by running qlite-transfer-getroles. Information on channel and VO managers can be managed by a service admin or other managers by using the appropriate client tools. Information on service ADMINs is stored inside the admin-mapfile.

### <span id="page-5-0"></span>**How do I setup a non-dedicated Channel?**

Non-dedicated channels (a.k.a. "catch-all" channels) are a special channel configuration that allows matching any site as source or destination, therefore not coupled with the underlying network. Using "catch-all" channels allows to limit the number of channels you need to manage, but also limits the degree of control you have over what is coming into your site (although it still provides the other advantages like queueing, policy enforcement and error recovery). The usage of these channels is mainly recommended in Tier1 for providing full connectivity to all other sites, where the suggested channels definition is:

- Dedicated channels from any other Tier1 to the T1
- Non-dedicated channels to each of the related Tier2
- A non-dedicated channel to the T1

You can setup a non-dedicated channel that will manage all the transfers from any site to your site by issuing a glite-transfer-channel-add and using \* and source site name, like:

glite-transfer-channel-add -f NUM\_OF\_FILES -S CHANNEL\_STATE [...] CHANNEL\_NAME "\*" YOUR\_SITE

Of course, you have then to issue a glite-transfer-channel-setvoshare for each VO that should be authorized to use the channel and then configure a ChannelAgent for that channel.

Please note that is a VO is not authorized to use a channel between site A and B but has privileges on  $a *_{-B}$ channel, transfer requests for that VO from site A to B are denied since the non-dedicated channel is evaluated *after* all the dedicated ones.

In addition, please also note that the default ChannelAgent configuration for that channel requires that all the SRM that would be involved in the managed transfers should be listed in the information system. In case a VO needs to relax this constraint, for example in order to transfers files to/from Classic SEs not included in the information system, the following parameters should be added to the VOAgent configuration:

- $\bullet$  ACTIONS\_ENABLEUNKNOWNSOURCE (transfer-agent-vo-actions.EnableUnknownSource) should be set to true if SEs not known to the InfoSys should be allowed as valid source (these would be matched by the \*-Site catch-all channels)
- $\bullet$  ACTIONS\_ENABLEUNKNOWNDEST (transfer-agent-vo-actions.EnableUnknownDest)  $\,$  should  $\,$  be set to  $\,$ true if SEs not known to the InfoSys should be allowed as valid destination (these would be matched by the Site-\* catch-all channels)

In case a VO needs these parameters, it would be better to turn off the SURL Normalization, or at least set it to fully-qualified, for all the ChannelAgents associated to non-dedicated channels, since it would be impossible to resolve the correct endpoint for the SRM not listed in the InformationSystemOverview. It will also be worth to reccommend the users to use fully-qualified SURLs for transfers that should be processed through these channels.

#### **Use of the \*-\* 'catch everything' channel is not recommended for production grids**.

## <span id="page-6-0"></span>**Symptom: After upgrading to FTS 1.5 I got "No Channel found or VO not authorized ..." error**

Running the FTS service we encountered many inconsistencies in the way the information was published in BDII, especially related to the case used to publish the site name. This not not a probalem when BDII is used directly, since it's is case insensitive, but creates some intereoperability issues when used via ServiceDiscovery (that is case sensitive). We therefore decided to apply a convention, within the [FTS](https://twiki.cern.ch/twiki/bin/view/EGEE/FTS) boundaries, in order to have all the site names uppercase in the channel definitions. Starting form version 1.5, the FTS WebService forces the case when you create a new channel, but when upgrading from previous versions, this convention may conflict whit already defined channels. In order to fix this, we have provided an admin pack hat allows changing the channel definitions. The instruction how to use that tools are available [here.](https://twiki.cern.ch/twiki/bin/view/LCG/FtsAdminToolsPackageLoading15)

Therefore, if you hit this problem, download the glite-data-transfer-scripts RPM and follow the instuction reported above in order to replace all the site names that contains lowercase letters in all the channel definition (you may need the support of your DBA).

#### **Note: If this RPM is not yet available in the repository, please contact [fts-support](mailto:fts-support@cernNOSPAMPLEASE.ch).**

### <span id="page-6-1"></span>**Symptom: My jobs fail if I have a short time left on the proxy in MyProxy**

Make sure you have a fresh version in [MyProxy](https://twiki.cern.ch/twiki/bin/edit/EGEE/MyProxy?topicparent=EGEE.DMFtsSupport;nowysiwyg=1) that will last at least the length of all your jobs (assume queue length of 2 days from your last submission).

## <span id="page-6-2"></span>**File Transfer Agent**

### <span id="page-6-3"></span>**Symptom: Job always in Submitted state**

The first action that is executed on a transfer request is the Allocation, performed by the VO agent associted with the VO of the submitter. This actions checks the source and destination SURLs of the job request, find the sites of the involved SEs using ServiceDiscovery and then look up in the registered channels for a matching. When this operation succeed, the job is moved to Pending and the channel\_name property is filled with the name of the found channel.

Due to a bug in FTA 1.3 and 1.4 [\(#10076](http://savannah.cern.ch/bugs/?func=detailitem&item_id=10076) $\sigma$ ) a job stays in Submitted state instead of going to Failed in one of the following cases

- The channel doesn't exist but the source and destination SE are registered in ServiceDiscovery or the VO is configured to accept unknown source and destination
- The VO of the user who submitted the job has no valid share on the channel
- The channel is in Stopped, Drain or Halted (actually, when the channel status is Halted, a job should go in Pending and not in Failed)

Usually this problem is due to a configuration error. The first thing to do is to retrieve the status of the channel that should be involved in the transfer

glite-transfer-channel-list CHANNEL\_NAME

check the channel state, that the VO has a share and that the names of the source and destination sites match the ones retrived using ServiceDiscovery: in case the file plugin is used, look at the site element of the SRM services reported into the services.xml file

```
 <service name='CERNSC3-SRM'>
   <parameters>
```
Symptom: After upgrading to FTS 1.5 I got "No Channel found or VO not authorized ..." error 6

```
 <endpoint>httpg://castorgridsc.cern.ch:8443/srm/managerv1</endpoint>
    <type>SRM</type>
    <version>1.1.0</version>
    <site>CERN-SC</site>
    <param name='SEMountPoint'>/castor/cern.ch/grid/dteam/storage</param>
   </parameters>
 </service>
```
and compare them with the value returned by glite-transfer-channel-list

In case this doesn't fix the problem, check that a VO agent is configured and running for that VO. Do

glite-transfer-status --verbose JOB\_ID

And check that the value of the VOName property is correct; in case is not, it's a problem with the FTS glite-data-transfer-submit-mapfile: edit that file manually or regenerate it following teh procedures reported by [FtsServerSubmitMapfile,](https://twiki.cern.ch/twiki/bin/edit/LCG/FtsServerSubmitMapfile?topicparent=EGEE.DMFtsSupport;nowysiwyg=1) cancel the job, wait that the files is reloaded by the FTS and ask the user to resubmit the request.

In case the VO is set correctly, check on the agents node that an agent is configured:

• if you're using gLite 1.3, please have a look at /opt/glite/etc/config/glite-data-transfer-agents-oracle.cfg.xml and see if there is an instance for the VO:

```
 <instance name="YOUR_VO-fts">
   <parameters>
      <transfer-vo-agent.Name value="YOUR_VO"/>
      <!-- Other parameter -->
     \langle \cdot | - \cdot \cdot \cdot | - \cdot \rangle </parameters>
 </instance>
```
• if you're using gLite 1.4, open the file /opt/glite/etc/config/glite-file-transfer-agents-oracle.cfg.xml and look for an instance:

<instance name="YOUR\_VO" service="transfer-vo-agent-fts"/>

If the instance is missing, or the naming convention is not correct, edit the appropriate file and rerun the configuration script.

If the instance is there, check if it's running, using the command

```
/opt/glite/etc/init.d/glite-data-transfer-agents --instance
glite-transfer-vo-agent-YOUR_VO status
```
or

service transfer-agents --instance glite-transfer-vo-agent-YOUR\_VO status

(was service glite-data-transfer-agents  $\ldots$  before 1.5)

If the job is still Submitted, follow the procedure reported here

## <span id="page-8-0"></span>**Symptom: Job always in Pending state**

After the a transfer request is allocation to a channel, its status is moved to Pending. The ChannelAgent will then process this request based on its internal inter-VO scheduling.

In case the job state remaing Pending forever, you have to check the follwoing things:

- The related ChannelAgent daemon should be running
- The Channel state should be set to Active
- The VO should have a share on the channel that is greater than 0

In order to check if the agent is running, use the command

```
/opt/glite/etc/init.d/glite-data-transfer-agents --instance
glite-transfer-channel-agent-TYPE-CHANNEL_NAME status
```
or

```
service transfer-agents --instance glite-transfer-channel-agent-TYPE-CHANNEL_NAME status
```
(was service glite-data-transfer-agents ... before 1.5)

You can check the Channel state and VO share using the command:

glite-transfer-channel-list CHANNEL\_NAME

In case the job are still Pending and the FTS version is less than 2.0, you may need to check if there are FTS transfer process alive. In fact, it may happen that due to network problem, some of these processes don't complete correctly or die unexpectedly, leaving the related log files in /var/tmp/glite-url-copy-edguser and wasting transfer slots. If that is the case, you have to stop the related channel agents, kill the "zombie" processes and cleanup the transfer log files for the involved channels. Once, you'll restart the channel agents, they will detect the abnormal termination of the transfers and the VO agents will reschedule them according to the configured retry policy

If the job is still Pending, follow the procedure reported here

### <span id="page-8-1"></span>**Symptom: All my transfers fail with a SECURITY\_ERROR**

This issue is usually due to a problem in the interaction from a FTA and the MyProxy server. This mainly happens in the following cases:

- User is mistyping the MyProxy passphrase when submitting the job
- User has an invalid or expired certificate in MyProxy
- The agent is not an authorized retrieves for MyProxy
- There is a authentication problem (expired certificate or crl)

In the first two cases, all the transfers of this user should fail while the ones of other users succeed, while in the others all the transfers would faild, indipendently of the user.

Usually, you can detect the type of the error by having a look at the agent log file in /opt/log/glite/glite-transfer-channel-agent-TYPE-CHANNEL\_NAME.log or /opt/log/glite/glite-transfer-vo-agent-VO\_NAME.log

• If the problem is due to a wrong passphrase, you'll see

```
2005-08-26 07:25:52,281 ERROR transfer-agent-myproxy - Failed to get the proxy from th
 Reason is Error in bind()
 ERROR from server: invalid pass phrase
```
Ask then the user to resubmit his/her file, possibly using the  $-p$  option of  $q$ lite-transfer-submit. In case the problem persists, maybe the user forgot teh passphrase, so ask him/her to restore the credential in myproxy using

myproxy-init -s MYPROXY\_SERVER -d

• In case the agent is not an authorized retriever, you'll see the a similar entry

```
2005-08-26 07:25:52,281 ERROR transfer-agent-myproxy - Failed to get the proxy from th
ERROR from server: "<anonymous>" not authorized by server's authorized_retriever policy
```
If that is the case, you have to contact the MyProxy server administrator and ask him to add the DN of the certificate of the account used to run the agent. If it still doesn't work, please also check the the agent is running with a valid certificate, following what described here

• in case the entry is similar to

```
2005-08-26 07:25:52,281 ERROR transfer-agent-myproxy - Failed to get the proxy from th
 Error authenticating: GSS Major Status: Authentication Failed
 GSS Minor Status Error Chain: (null)
```
This problem is usually due to an expired certificate or to an expired certificate revocation list (crl). Please check the validity of the certicates and update the crl in both the agent and MyProxy nodes

• In case you see errors like:

```
2005-08-26 07:25:52,281 ERROR transfer-agent-myproxy - Failed to get the proxy from th
 Reason is Error in bind()
```
whithout any other details, please check that the environment variables MYPROXY\_TCP\_PORT\_RANGE and GLOBUS\_TCP\_PORT\_RANGE are unset for the account used to run the agents.

• In the other cases, ask the user to store again his/her certificate in MyProxy, running the command myproxy-init -s MYPROXY\_SERVER -d

Please note that the the -d option is required in order to associte the credentials to the DN of the user instead of the account name

If you need to know which MyProxy server is used, have a look here

#### <span id="page-9-0"></span>**Which MyProxy Server is used?**

When an agent has to perform an operation in behalf of the user, it retrieves the user's delegated credentials from the configured MyProxy server, cache it in the local file system and then impersonate the user by setting the environment variable X509\_USER\_PROXY. The operations where this is required are:

• Retrieve services endpoints and information from ServiceDiscovery

- Perform the transfer
- Contact the catalog for retrieving the list of replicas and registering the new ones when the transfer is finished (only in case of FPS VO Agent)

The endpoint of the MyProxy server is usually retrieved using ServiceDiscovery, so in case of the file plugin, you need to have an entry in /opt/glite/etc/services.xml like

```
 <service name='MyProxy'>
   <parameters>
      <endpoint>myproxy://myproxy.cern.ch</endpoint>
     <type>MyProxy</type>
     <version>1.14</version>
   </parameters>
  </service>
```
You can query the InfoSys using the command

glite-sd-query -t MyProxy

In order to resolve which MyProxy server should be used, the FileTransferAgent looks into the associated services of the FileTransferService who received the user's request (available from gLite 1.3 QF23) or, if not found, takes the first MyProxy server returned by the InformationSystemOverview; you can also force the server to use a specific instance by setting the agent configuration property MYPROXY\_SERVER (transfer-agent-myproxy.Server). In case this property is not set and there is no MyProxy entry registered in the InfoSys, the environment variable \$MYPROXY\_SERVER is used.

Starting from version gLite 1.3 QF23, the user is also allowed to specify the myproxy he want to use by providing the option -m myproxy\_hostname in the glite-transfer-submit command line.

### <span id="page-10-0"></span>**Error: 'Failed to get proxy certificate from myproxy-fts.cern.ch . Reason is Error in bind()'**

When using MyProxy servers, you should ensure that the outgoing port range is set correctly in the agent servers' environments.

This is not reliably done via the /etc/profile.d/ grid scripts.

#### See mail from Maarten:

```
Hi Jason,
please check if all the agents have this in their environment:
    MYPROXY_TCP_PORT_RANGE=20000,25000
```
Note the comma. The bind() error usually comes from the Myproxy client code defaulting to using

GLOBUS\_TCP\_PORT\_RANGE=20000 25000

Note the space: the Myproxy client does not handle that properly, leading to occasional bind() er

It is recommended to set these explicitly in the file:

```
/etc/sysconfig/glite-data-transfer-agents
```
See bug:

<https://savannah.cern.ch/bugs/index.php?31169>

## <span id="page-11-0"></span>**Symptom: I've noticed a warning "Cannot Get Agent DN" in the agent log files**

You can see this entry in case the agent doesn't run with a valid certificate. When an FTA starts, it put an logs the DN of the certificate the agent will use. This certificate is used to perform the following actions:

- Retrieve the user delegated credentials from MyProxy using the passphrase provided by the user. This happend both on the Channel and the VO Agents
- Perfom the transfer

If the agent doesn't have a valid certificate, it's likely that these operations would fail.

In order to fix this problem, check first that the user running the agents has a valid certificate: usually this certificate are installed in \$HOME/.globus/usercert.pem and \$HOME/.globus/userkey.pem and should be owned by the user. In case the certificate is installed in a different place, the environment variables X509\_USER\_CERT and X509\_USER\_KEY shoudl be set accordingly. You should also check that the certificate is not expired, by running:

openssl x509 -text -in ~/.globus/usercert.pem

or

openssl x509 -text -in \$X509\_USER\_CERT

In case the certificate is valid but the agent always reports the warning, check if there is an expired proxy certificate in /tmp/x509up\_uUSER\_ID (where USER\_ID is the uder id of the account used to run the agent) and delete it.

#### <span id="page-11-1"></span>**Symptom: My srmcopy transfers fail with a dCache MalformedUrl exception**

You may notice this error when a user is transfering files to a dChache SE using a channel configured to perform srmcopy transfers. This is due to a bug in dCache version <= 1.6.5 in parsing the URL. You have to ask the user to resubmit his/her requests using the following conventions:

• In case the destination SE is dCache, and the source is Castor or [DPM](https://twiki.cern.ch/twiki/bin/view/EGEE/DPM)

Source SURL can be ♦

srm://<castorsrm>:<port>//srm/managerv1?SFN=<path> srm://<castorsrm>:<port>/?SFN=<path> srm://<castorsrm>/<path>

Destination SURL should be ♦

srm://<dcachesrm>:<port>/srm/managerv1?SFN=<path> srm://<dcachesrm>/<path>

• In case the source SE is dCache and the destination one is Castor or [DPM](https://twiki.cern.ch/twiki/bin/view/EGEE/DPM)

Source SURL should be ♦

```
srm://<dcachesrm>:<port>/srm/managerv1?SFN=<path>
srm://<dcachesrm>/<path>
```
Destination SURL can be ♦

```
srm://<castorsrm>:<port>/srm/managerv1?SFN=<path>
srm://<castorsrm>:<port>//srm/managerv1?SFN=<path>
srm://<castorsrm>:<port>/?SFN=<path>
srm://<castorsrm>:<port>/<path>
```
Symptom: I've noticed a warning "Cannot Get Agent DN" in the agent log files 11

srm://<castorsrm>/<path>

#### • In case both the source and destination SE are dCache

Source SURL should be ♦

```
 srm://<dcachesrm>:<port>//srm/managerv1?SFN=<path>
srm://<dcachesrm>/<path>
```
Destination SURL should be ♦

```
 srm://<dcachesrm>:<port>/srm/managerv1?SFN=<path>
srm://<dcachesrm>/<path>
```
This problem is fixed in dCache v 1.6.6, however this new version doesn't seem to accept the compact SURL format

srm://<srmhost>/<path>

If the destination SE is then dCache and it's version is 1.6.6, we suggest to use for both source and destination SURLs either:

srm://<srmhost>:<port>/<path>

or the fully qualified one:

srm://<srmhost>:<port>/srm/managerv1?SFN=<path>

#### <span id="page-12-0"></span>**Symptom: I've upgraded to 1.4.1 but srmcopy doesn't seem to work**

Starting from version 1.3QF23, the FileTransferAgent normalize the SURLs before executing all the SRM get, put and copy requests and the default normalization is to convert them into the compact format

```
srm://<srmhost>/<path>
```
As illustrated here, we observed a problem with dCache srmcopy in version 1.6.6 not working with this format: after ~30 minutes the error returned is

number of retries exceeded:org.dcache.srm.scheduler.NonFatalJobFailure: java.io.IOException: both

In order to workaround this problem, you have to change the configuration of FilteTransferAgent normalization to use a different format, by setting the ChannelAgent configuration property ACTIONS SURLNORMALIZATION (=transfer-agent-channel-actions.SurlNormalization) to either compact-with-port for converting to the format

srm://<srmhost>:<port>/<path>

or fully-qualified for the format

```
srm://<srmhost>:<port>/srm/managerv1?SFN=<path>
```
Please note that this is not a bug in [FTS](https://twiki.cern.ch/twiki/bin/view/EGEE/FTS), but a problem in dCache; you might have observed after upgrading to 1.4.1 because this version of [FTS](https://twiki.cern.ch/twiki/bin/view/EGEE/FTS) has been release more or less at the same time as dCache 1.6.6

## <span id="page-13-0"></span>**I've upgraded to 1.4.1 but the transfer failed with Error in srm\_\_ping: NULL**

Starting from version 1.4.1, [FTS](https://twiki.cern.ch/twiki/bin/view/EGEE/FTS) retrieves the srm endpoint from the information system, instead of parsing the SURL and, in case one of the compact formats are used, using the default port (8443) and service path (srm/managerv1). In case your transfers start failing after the upgrade with an error:

Cannot Contact SRM Service. Error in srm\_\_ping: NULL

probably the entry in the information system is not correct: in fact, a common error that has been observed is that the SRM endpoint is stored as

srm://<srmhost>:<port>/srm/managerv1

instead of

httpg://<srmhost>:<port>/srm/managerv1

You can also check by looking into the transfer log files (located in

/var/tmp/glite-transfer-url-copy-UID/CHANNEL\_NAMEfailed in the related ChannelAgent box) and check the endpoint that is used for the SRM calls

### <span id="page-13-1"></span>**Symptom: The transfer failed with the error: No site found for host ...**

During the allocation phase the VOAgent needs to resolve what are the sites that will be involved during the transfer. In order to do that, the agent will look up in the information system the site names of the source and destination SRMs, querying by the hostname retrieved from the provided SURLs.

In case the user gets an error like:

Failed to Get Channel Name: No site found for host ...

You have to look at the following things:

- The entry concerning the SRM services should be listed in the information system
- The SD library plugins are defined and configured properly (environament variables, files, etc)
- If the file-based plugin is chosen, the /opt/glite/etc/services.xml file is properly formatted

In order to do detect errors, it's useful to run the command:

```
su - ACCOUNT_USED_TO_RUN_THE_VOAGENT -c '/opt/glite/bin/glite-sd-query -t SRM --host SRM HOSTNAME
```
and check the result (this command execute the same query as the agent).

In the problem still persists, it may be worth to have a look at the /proc tanle and see if the

/proc/VOAGENT\_PROCESS\_ID/environ

contains the correct values for the GLITE\_LOCATION and GLITE\_SD\_\* environment variables.

Symptom: I've upgraded to 1.4.1 but srmcopy doesn't seem to work 13

In case the StorageElement should not be listed in the information system, you may want to have a look here

## <span id="page-14-0"></span>**The transfer failed with the error: an end-of-file was reached**

This error is returned by the globus gridftp library to the ChannelAgent. We don't have many details, but the experience seems to demonstrate that this error happens when the destination SE is full and there's no more space available on disk. In this sense, the end-of-file was reached could be interpreted as a write command that returned 0 bytes written. If the number of this kind of error increases, set the channel status to Inactive and then contact the administrator at the destination site in order to verify the status of the SE.

## <span id="page-14-1"></span>**Which Service Types are used?**

The File Transfer Agent needs to interact with external services in order to accomplish its tasks and used the gLite ServiceDiscovery API in order to discover their properties. The involved services are:

- MyProxy: used to retrieve the clients' delegated credentials
- SRM & GridFtp: the site information is used to allocate a transfer job to a channel
- FileCatalog: used by the vo-agent in FPS mode in order to retrieve the sourec replicas to be used for a transfer and registered the new replicas when the transfer is finished

In order to discover that information the File Transfer Agent used the service types listed in [Glue Service](http://infnforge.cnaf.infn.it/glueinfomodel/index.php/V12/ServiceType) [Types](http://infnforge.cnaf.infn.it/glueinfomodel/index.php/V12/ServiceType)<sup></sup>

As reported in bug [#12961](http://savannah.cern.ch/bugs/?func=detailitem&item_id=12961) $\mathbb{Z}$ , however, the service type for a GridFtp server is set to GridFTP instead of gsiftp and a backward compatible fix is foreseen for a future release. As a temporary workaround you could follow the comments reported on the bug.

### <span id="page-14-2"></span>**I've tried everything, and it still doesn't seem to work**

In case your problem is listed in this page, but none of proposed solutions doesn't seem to work, you can generate verbose log files and send them to [fts-support.](mailto:fts-support@cernNOSPAMPLEASE.ch) In order to generate these files, please follow the procedure:

For each agent involved (the VO one responsible to allocate a transfer to a channel and retry failed transfer; and the Channel one, responsible to transfer the files and monitor the status), please edit the files glite-transfer-vo-agent-VO\_NAME.log-properties (in case of VO FTA) and/or glite-transfer-channel-agent-TYPE-CHANNEL\_NAME.log-properties (in case of Channel FTA) in /opt/glite/etc/glite-data-transfer-agents.d/ and replace the lines

```
log4j.rootCategory=INFO, file
```
## with

log4j.rootCategory=DEBUG, file

## and e

log4j.appender.file.fileName=/var/log/glite/glite-transfer-channel-agent-TYPE-CHANNEL\_NAME.log

or

log4j.appender.file.fileName=/var/log/glite/glite-transfer-vo-agent-VO\_NAME.log

Symptom: The transfer failed with the error: No site found for host ... 14

#### with

log4j.appender.file.fileName=/var/log/glite/glite-transfer-channel-agent-TYPE-CHANNEL\_NAME.debug.

or

log4j.appender.file.fileName=/var/log/glite/glite-transfer-vo-agent-VO\_NAME.debug.log

Restart the agents and let them running for  $\sim 1$  minute; then stop the agents, restore the original values of the modified files, start the agents again and mail these /var/log/glite/\*.debug.log files to [fts-support](mailto:fts-support@cernNOSPAMPLEASE.ch)

## <span id="page-15-0"></span>**Channel Administration**

### <span id="page-15-1"></span>**Symptom: How do I set the number of files transferred per VO instead of per channel?**

In the [FTS](https://twiki.cern.ch/twiki/bin/view/EGEE/FTS) Channel Agent you have three parameters you can act on in order to tune the inter-vo scheduling: the channel VO share, the numbers of files that the channel can process concurrently and the AGENT\_VOSHARETYPE (transfer-channel-agent.VOShareType) configuration property. The purpose of this configuration parameter is to define a policy how the VO share should be interpreted for a channel and you can add it to the instance that corresponds to the related channel agent in the configuration file. The allowed values are:

- **normalized**: the share is the value of the channel voshare property for the given VO, normalized to the sum of all the shares for all the VOs in the same channel. This option could be used when channel administrators want to guarantee slots for certain VOs, in order to implement some sort of QoS, accepting to eventually penalize the total throughput (transfer slots would be reserved to a VO even if that VO has no job to process)
- absolute: the share is the value on the channel voshare property expressed as a percentage. No normalization is performed, that means that the sum of all the shares on the same channel can exceed 100%. This option could be used when channel administrators want to balance the share between the VOs, without allowing that a single VO fully allocate a channel but minimizing the risk to allocate slots to VOs that don't have any job to process. This option implies some tuning on the VO share values based on experience, but it would allow to have a compromise between throughput and QoS.
- normalized-on-active: the share is the value of the channel voshare property for the given VO, normalized to the sum of all the share for all the VOs in the same channel that has at least one job that can be processed by the Channel Agent (job state should be Active, Pending or Canceling). This option is the default and should be used when the channel administrators want to optimize the throughput of the channel (the channel can be fully allocated even by one VO), but with a lower QoS

As an example, supposing you have a channel that has 30 files and 3 VOs, you could have:

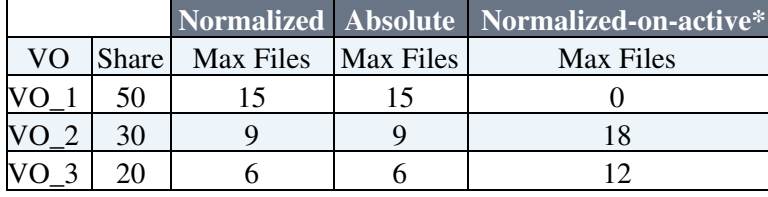

(\* supposing VO\_1 has no job to submit)

As you can notice, in case the sum of the VO share is 100, there's no difference between the "normalized" and "absolute" setup. But if this constraint is not respected, you can have:

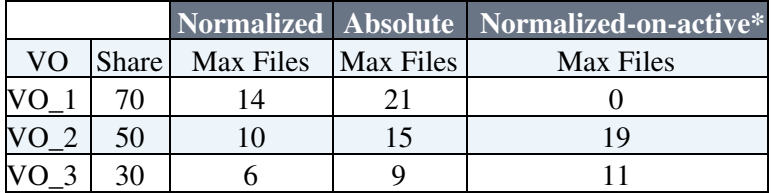

(\* supposing VO\_1 has no job to submit)

Please note that the value of the column "Max Files" correspond to the maximum number of files a VO is authorized to submit at the same time. In any case the constraint imposed by the "files" channel property is always respected.

If you want to start with two VOs, setting them each to be able to perform up to 15 transfers concurrently: Set the AGENT\_VOSHARETYPE (transfer-channel-agent.VOShareType) to *normalized* (or *absolute*), having the VO share set to 50 and the channel files set to 30: you'll allow then up to 30 parallel transfers on the channel, but each VO would not be able to submit more than 15 at the same time. In case you'll have to support other VOs, you'll need to adjust these percentages.

## <span id="page-16-0"></span>**Discovery Service**

This is how an entry in the /opt/glite/etc/services.xml should look:

```
 <service name="httpg://lxdpm101.cern.ch:8446/srm/managerv2">
       <parameters>
             <endpoint>httpg://lxdpm101.cern.ch:8446/srm/managerv2</endpoint>
             <type>SRM</type>
             <version>2.2.0</version>
             <site>CERN-PROD</site>
             <wsdl>unset</wsdl>
             <volist>
                   <vo>atlas</vo>
                   <vo>cms</vo>
                   <vo>dteam</vo>
             </volist>
             <param name="atlas:SEMountPoint">/dpm/cern.ch/home/atlas</param>
             <param name="cms:SEMountPoint">/dpm/cern.ch/home/cms</param>
             <param name="dteam:SEMountPoint">/dpm/cern.ch/home/dteam</param>
       </parameters>
 </service>
```
### <span id="page-16-1"></span>**"No site for host" error**

- Check that the information in the **endpoint** node is correct
- Check that the **volist** node contains an entry for your VO

#### <span id="page-16-2"></span>**"No channel found, channel closed for your VO..." error**

- Check that the **site** node is correct for the endpoints for which the job failed
- Verify that a channel is defined between those two sites
	- ♦ glite-transfer-channel-list command
- Verify that your VO has a (non-null) share defined on the channel

## <span id="page-17-0"></span>**"No SRM method factory found" error**

- Check the **version** node for the endpoint. Allowed values are:
	- $\triangleq$  1.1 or 1.1.\*
	- $\triangle$  2.2 or 2.2. $*$

Last edit: [LaurenceField](https://twiki.cern.ch/twiki/bin/edit/Main/LaurenceField?topicparent=EGEE.DMFtsSupport;nowysiwyg=1) on 2008-09-26 - 15:44 Number of topics: 1

Maintainers: [GavinMcCance](https://twiki.cern.ch/twiki/bin/view/Main/GavinMcCance), [PaoloTedesco](https://twiki.cern.ch/twiki/bin/view/Main/PaoloTedesco)

This topic: EGEE > DMFtsSupport Topic revision: r35 - 2008-09-26 - LaurenceField

 $\overline{\text{OPT}}$  **a rwiki** Copyright &© by the contributing authors. All material on this **T**TWiki collaboration platform is the property of the contributing authors. Ideas, requests, problems regarding TWiki? [Ask a support question](https://twiki.cern.ch/twiki/bin/view/Support/WebHome) or [Send feedback](mailto:twtool.support@cern.ch?subject=TWiki Feedback on EGEE.DMFtsSupport)